## Accept the Connection Invitation in Script Mode for Jira On-premise

Last Modified on 12/08/2022 6:49 am EST

To accept the Connection invitation you need an **Invitation Code**. The **Invitation Code** includes **pre-populated** Connection details such as Connection name, instance short names, and Destination instance URL.

You are only required to finish the configuration by accepting the invitation.

## Accept the Connection Invitation in Script Mode from Jira On-premise

1. Navigate to the **Connections** tab in the Exalate console.

Click **Settings**  $\rightarrow$  **Apps** & click **Connections** under the **Exalate** menu.

| 🕫 Jira Dashboards 🛩 Projects | s 🖌 Issues   | Y Boards Y Create                           |                              |              |                            | Sear | ch            |      | Q 📢 🧧                                       | 1 0    |   |
|------------------------------|--------------|---------------------------------------------|------------------------------|--------------|----------------------------|------|---------------|------|---------------------------------------------|--------|---|
| Administration               | ۹ Search Jll | RA admin                                    |                              |              |                            |      |               | 2    | JIRA ADMINISTRA<br>Applications<br>Projects | TION   | ß |
| Applications Projects Issues | Add-ons      | User management Latest upgrade repo         | rt System                    |              |                            |      |               |      | Issues                                      |        |   |
| ATLASSIAN MARKETPLACE        |              |                                             |                              |              |                            |      | - 6           | 2    | Add-ons                                     |        |   |
| Find new apps                |              |                                             |                              |              |                            |      |               |      | User manageme                               | ent    |   |
| Manage apps                  |              | Connections                                 |                              |              |                            |      |               | _    | Latest upgrade                              | report |   |
|                              |              |                                             |                              |              | Initiate connection        |      |               | Acce | System                                      |        |   |
| EXALATE                      |              | Connection defines synchronization behavior | , including communication de | stails, sync |                            |      |               |      |                                             | _      |   |
| Getting Started              |              | rules, and scope.                           |                              |              |                            |      |               |      |                                             |        |   |
| General Settings             | _            |                                             |                              |              |                            |      |               |      |                                             |        |   |
| Connections                  | 3            | Connection                                  | Entities under sync          | Last sync    | Status                     |      |               |      |                                             |        |   |
| Errors                       | -            |                                             |                              |              |                            |      |               |      |                                             |        |   |
| Bulk Connect                 |              |                                             | 0                            |              | Active                     | R    | <i>"</i>      |      |                                             |        |   |
| Triggers                     |              | Iocal_to_remore                             | 0                            |              | Active                     | ß    | <i>e</i> ., , |      |                                             |        |   |
| License Details              |              |                                             |                              |              |                            |      |               |      |                                             |        |   |
| Clean-up Tools               |              |                                             |                              |              |                            |      |               |      |                                             |        |   |
|                              |              | Alex_JS_to_Alex_Zen                         | 0                            |              | <ul> <li>Active</li> </ul> | 12   | 2.            |      |                                             |        |   |

2. Click Accept the invitation.

| Connections<br>Connection defines synchronization<br>behavior, including communication<br>details, sync rules, and scope. |                      | Initiate connection |                            | Accept invitation |   |     |  |
|----------------------------------------------------------------------------------------------------|----------------------|---------------------|----------------------------|-------------------|---|-----|--|
| Connection                                                                                                    | lssues under<br>sync | Last sync           | Status                     |                   |   |     |  |
|                                                                                                    | 0                    |                     | <ul> <li>Active</li> </ul> | ľ                 | Ś | ••• |  |

3. Paste the invitation code.

Paste the invitation code that you received from the other side.

And click Next.

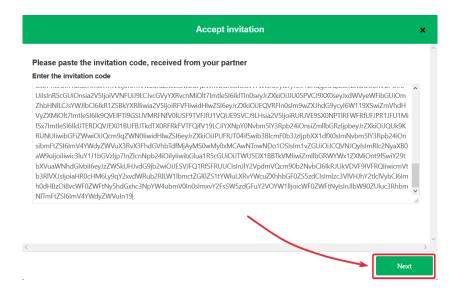

8. Select a project where you would like to sync issues received from the other side.

## And click Confirm.

| Accept invitation ×                                                                                                    |   |
|----------------------------------------------------------------------------------------------------|---|
| Select a project for the incoming sync                                                                                                    | ^ |
| After accepting an invitation for a Basic mode connection, Exalate will be able to sync basic issue fields. The sync rules cannot be<br>updated. Exalate will sync the following issue data: summary, description, comments, and attachments. |   |
| Issue types are mirrored. This means that tasks will be synced as tasks, bugs as bugs, and improvements as improvements. If an<br>issue type is not included in the basic set, it will be synced as a task.                                   |   |
| Please select the project where you want to create issues, received from the other side.*                                                                                                    |   |
|                                                                                                    | ~ |
| < Previous Confirm                                                                                                    |   |

Congratulations! The connection is set up.

| Initiate connection                                                                                               | × |
|----------------------------------------------------------------------------------------------------|---|
| Congratulations!                                                                                                  |   |
| Company_A<br>Company_A<br>Company_B<br>Company_B<br>Company_B<br>Company_B<br>Company_B<br>Company_B<br>Company_B |   |
| Connection is established.                                                                                        |   |
| Configure Sync                                                                                                    |   |
|                                                                                                    |   |

## What's Next?

After accepting the connection invitation proceed to configure the connection. Remember, with Exalate you need to set up the configuration for both integrating sides independently, depending on your integration requirements.

| ON-FTGHLES PAGE<br>About Us Connection Invitation in Script Mode from<br>Release History<br>Jira On-premise<br>Glossary<br>X竹和法法 |
|----------------------------------------------------------------------------------------------------|
| Security                                                                                                    |
| Pricing and Licensing                                                                                                    |
| Resources                                                                                                    |
| Academy 🗷                                                                                                    |
| Blog 🔀                                                                                                    |
| YouTube Channel 🗹                                                                                                    |
| Ebooks 亿                                                                                                    |
| Still need help?                                                                                                    |
| Join our Community 🗗                                                                                                    |
| Visit our Service Desk 🖸                                                                                                    |
| Find a Partner 🗷                                                                                                    |
|                                                                                                    |